### **INSTRUCTIONS FOR CREATING A SUBACCOUNT**

To request a new sub-account contact your unit Administrative Manager. Work with them to transfer the funds to the sub account if needed.

### **INSTRUCTIONS FOR SUBACCOUNT TRANSFERS IN WORKDAY**

Donations can only go into a main gift accounts (GF). Unit Managers will need to transfer funds to a program (legacy name subaccount) in Workday if managing a program account for best tracking of the funds. Instructions below:

Log into Workday and type **Create Journal** in search.

*If you do not have access to this contact your CAHNRS/Extension supervisor to add this role.*

Ledger = **WSU: Actuals**

Journal Source = **Operating Transfer**

Balancing Fund = **FD049 Donated Funds**

Memo – add your notes to describe.

Everything else leave blank or as-is.

(see example screen shot)

## **Create Journal**

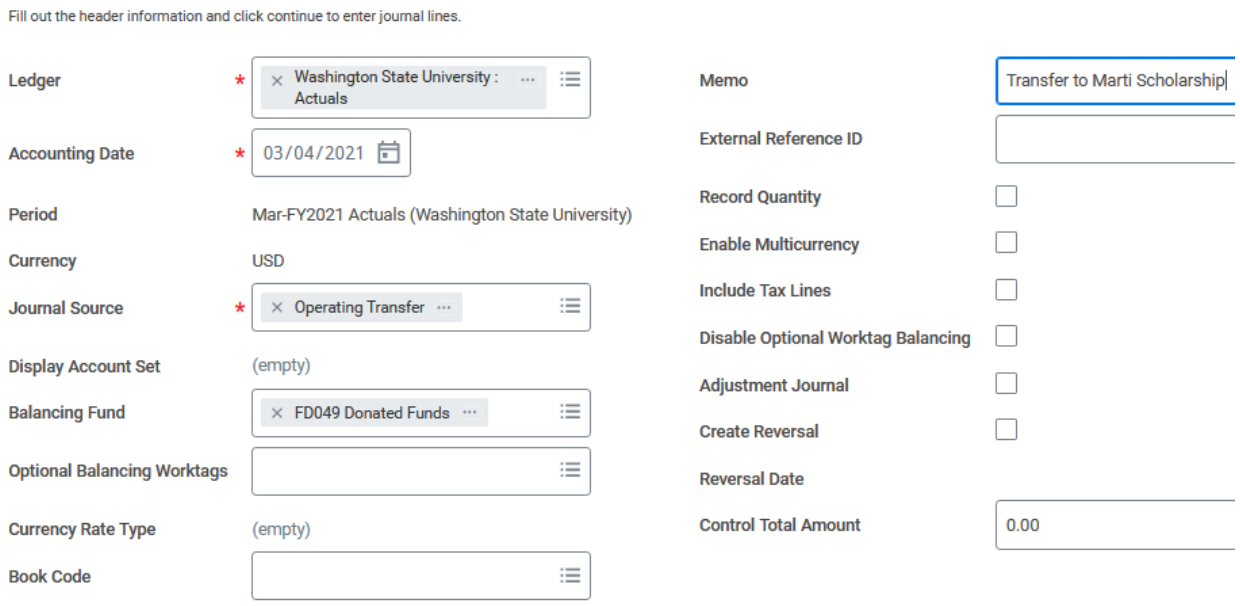

## Click Continue

#### Journal Entry lines will show up.

## Under Ledger Account find **4090 Operating Transfer**

### (see example screen shot)

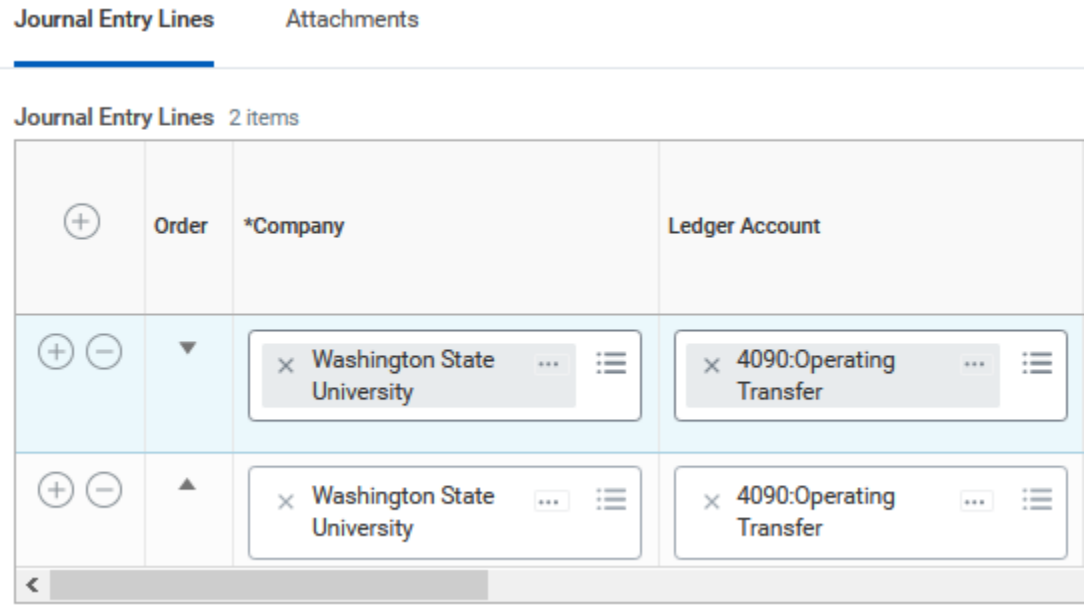

In the following examples:

1st line will be Debit Amount = amount **taken** from the main gift account and in Memo add TO and note name of account.

2nd line will be Credit Amount = amount **going into** the Program (subaccount) and in Memo add FROM and note name of account.

(example screen shot)

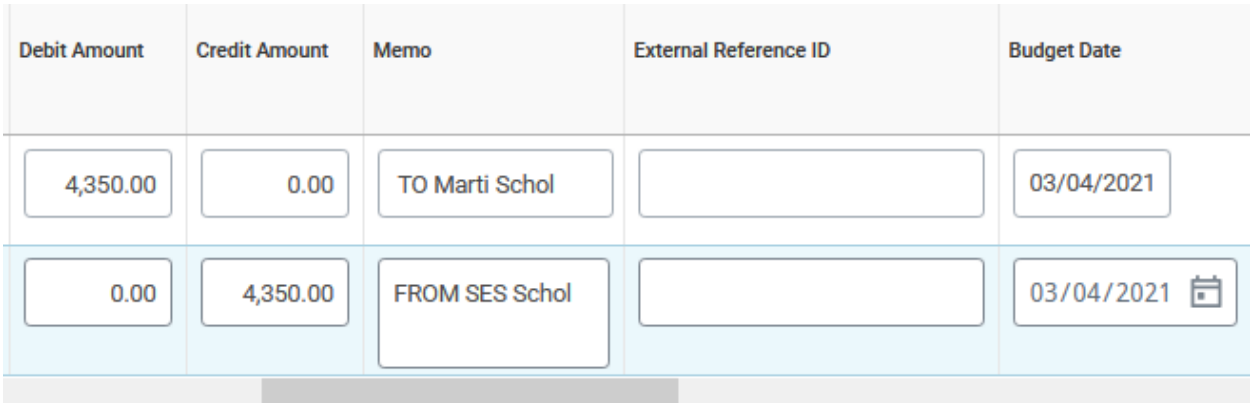

1st line = under **Gift** add the main account GF# funds are coming from (do not be confused by 7246# if spendable is connected to an endowment.)

2nd line = under **Program** add the PG# (subaccount) funds are going in to.

Once you enter the Gift and Program other information will automatically populate.

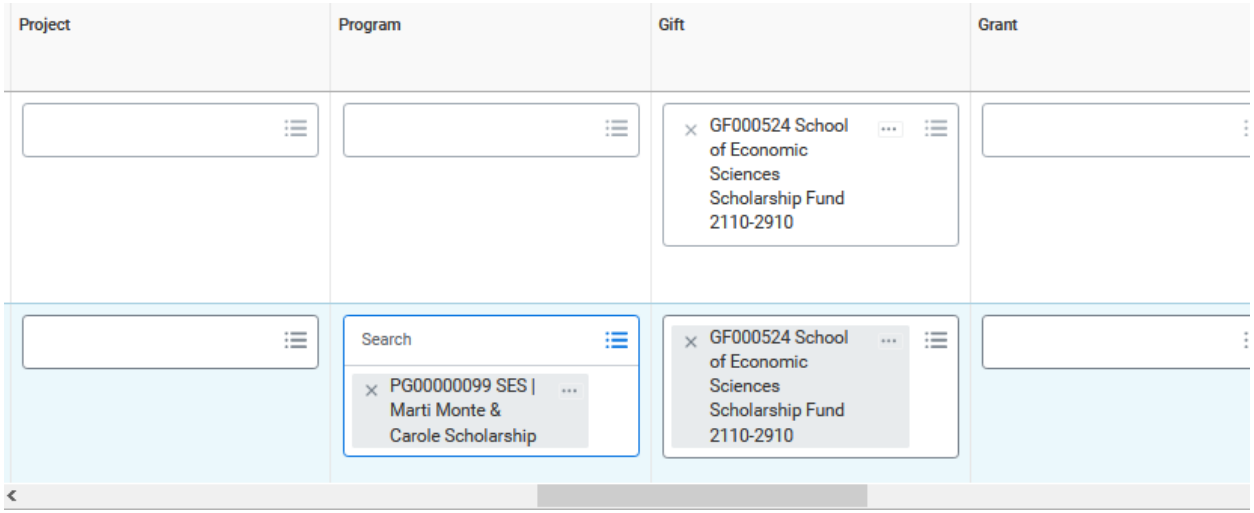

Leave in whatever has automatically populated in the CC, Fund, Function, and Region.

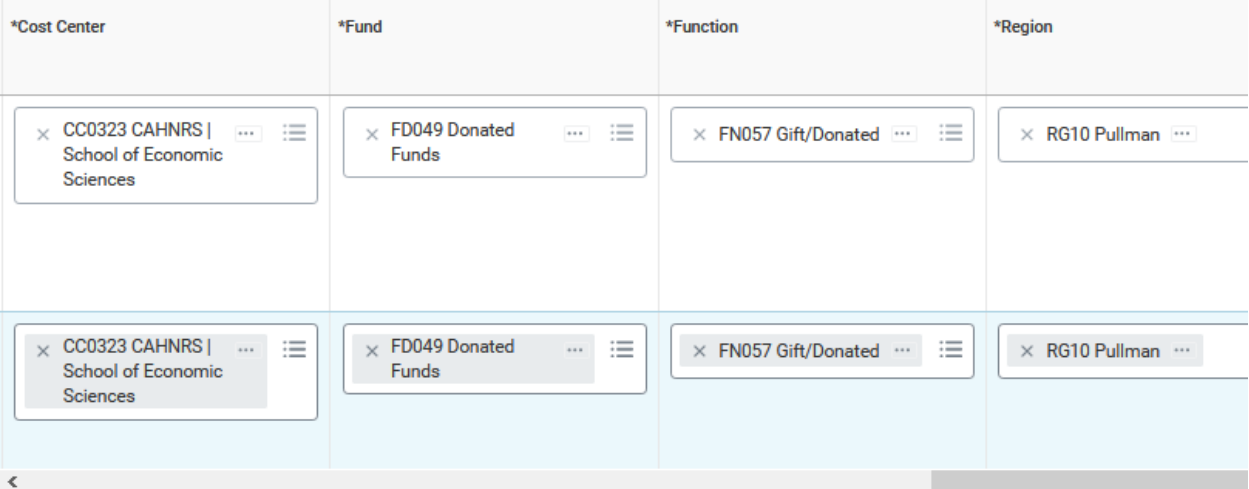

Move over to **Additional Worktag**s. **Additional Worktags** Leave all Additional Worktags that automatically populate, and click on the 3 lines to add an additional Worktag  $\times$  Alt Reporting:  $\equiv$ AF0001 Academic On the debit line add **RC0116 (Revenue Category RC0116**   $\times$  Assignee: McCluskey, Jill J **Operating Transfers Out)**  $\times~$  Fee Assessment: ASC Exempt  $\times$  Revenue Category: RC0116 Operating Transfers Out  $\times$  Alt Reporting: 三 ... AF0001 Academic On the credit line add **RC0115 (Revenue Category RC0115 Operating Transfers In)**  $\times$  Assignee:  $\cdots$ McCluskey, Jill J  $\times$  Fee Assessment: ASC Exempt  $\times$  Revenue Category:  $\cdots$ RC0115 Operating **Transfers In** 

## Click **Submit**

You will get a confirmation email and can look back at the details or create another.

(example screen shot)

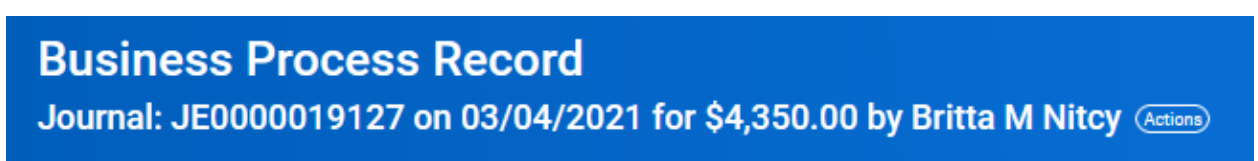

## **Up Next**

Program Manager (Program, Constrained) Approval by Program Manager (Program, Constrained)

# **Do Another**

**Create Journal** 

 $\rightarrow$  Details and Process